### **Язык LOGO. Черепашка. Урок 3.**

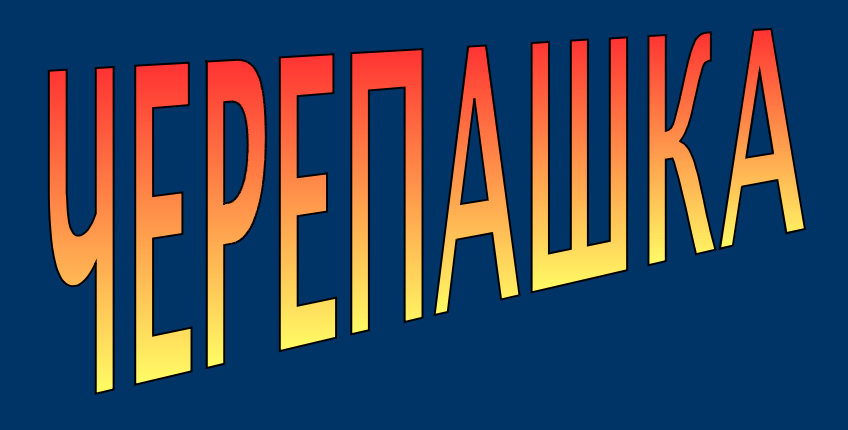

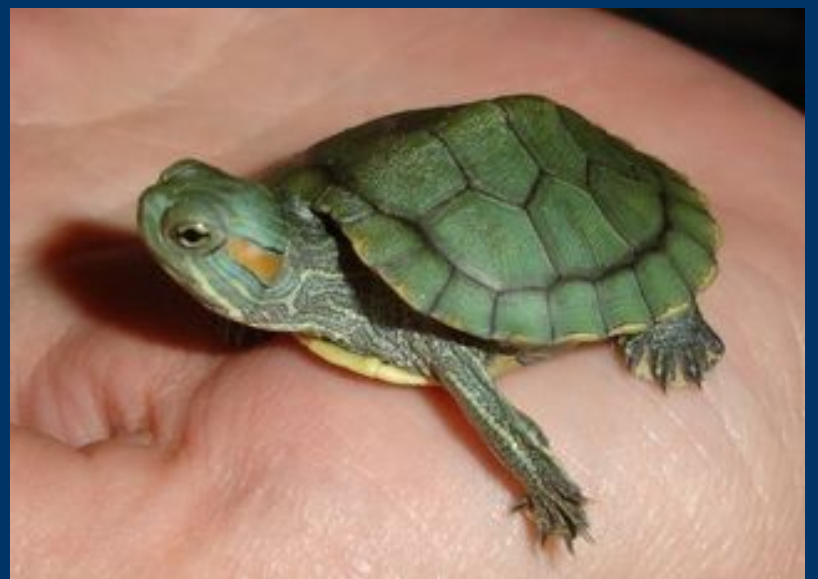

# 7 класс. Черепашка пишет. Переменные.

© С.В.Косаченко, 2008. МОУ Каргасокская СОШ 2, с.Каргасок, Томская область.

### НАПИШИ X

Команда напиши используется для указания Черепашке написать что-либо на холсте. В качестве входных параметров можно передавать строки или числа. Вы можете печатать различные числа и строки, комбинируя их вместе оператором «+».

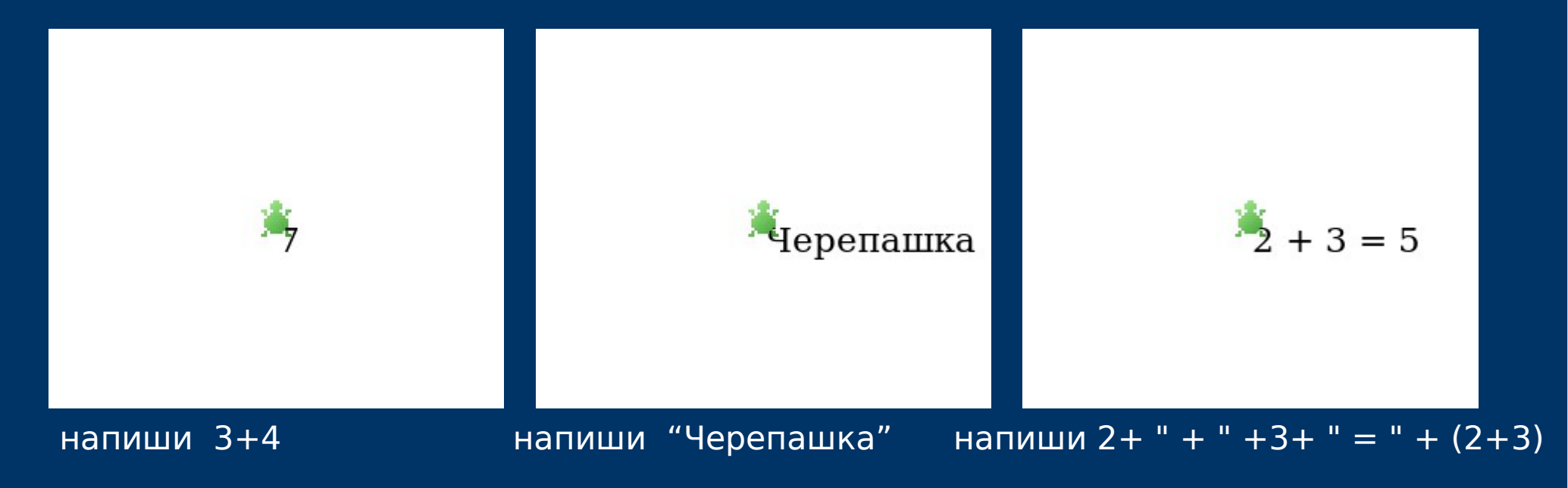

© С.В.Косаченко, 2008

### НОВ РАЗМЕР ШРИФТА Х

Устанавливает размер шрифта, используемого для печати. Входной параметр один, он должен быть числом (от 0 до 350). Размер задаётся в пикселях.

#### СООБЩЕНИЕ X

Команде сообщение требуется передать строку, она будет показана в появившемся окне. Если вставить эту команду в середину программы, то она приостановит выполнение программы до тех пор, пока не будет нажата кнопка ОК в окне сообщения. Это помогает при отладке программы.

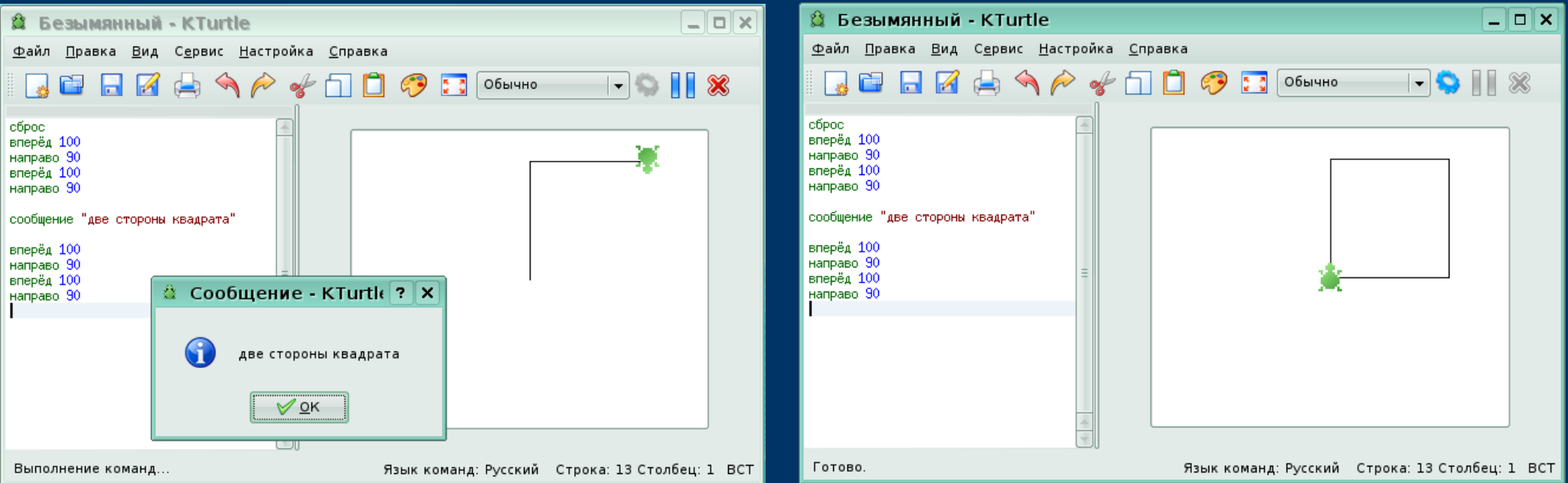

© С.В.Косаченко, 2008

Контейнеры - это символы или слова, которые используются программистом для хранения чисел или текста. Контейнеры, содержащие числа, называются переменными, а содержащие текст строками.

Переменные: числовые контейнеры

 $x = 3$ напиши x

Переменная имеет имя и изменяемое значение. В первой строке символ x объявляется переменной (числовым контейнером). Как вы можете увидеть, значение переменной x устанавливается равной трём. На второй строке это значение выводится на печать (Черепашка напишет его на холсте).

### **Переменные.**

Черепашке под силу заниматься математическими вычислениями. Вы можете складывать (+), вычитать (-), умножать (\*) и делить (/). Вот пример, демонстрирующий использование всех этих команд.

- $a = 20 5$  $b = 15 * 2$
- $c = 30 / 30$
- $d = 1 + 1$

напиши "a: "+a+", b: "+b+", c: "+c+", d: "+d

Знаете ли вы, какие значения примут a, b, c и d? Обратите внимание на использование символа присваивания =.

# **Текстовые контейнеры: Строки.**

Обычный текст заключается в кавычки, например:

напиши "Привет, программист!"

то, что между кавычками, называется строкой.

Строки во многом похожи на переменные. Главное же отличие состоит в том, что строки не могут быть использованы в математических выражениях.

# **Текстовые контейнеры: Строки.**

 $x = ")$ Привет" имя = "Черепашка" напиши x + имя

В первой строке x присваивается текст «Привет». Затем строке имя присваивается текст «Черепашка» и на холсте печатается комбинация полученных трёх строк.

Эта программа выводит на печать «Привет Черепашка».

Пожалуйста, не забывайте, что «+» -

единственная операция, которая может использоваться при работе со строками.

#### $Y = OKHO$  BONPOCA X

Команде окно вопроса требуется передать строку, она будет показана в появившемся окне, аналогично команде сообщение. Но, кроме этого, в окне будет поле для ввода числа или текста для присваивания переменной.

Если пользователь ничего не введёт и просто закроет окно, переменная Y будет пустой.

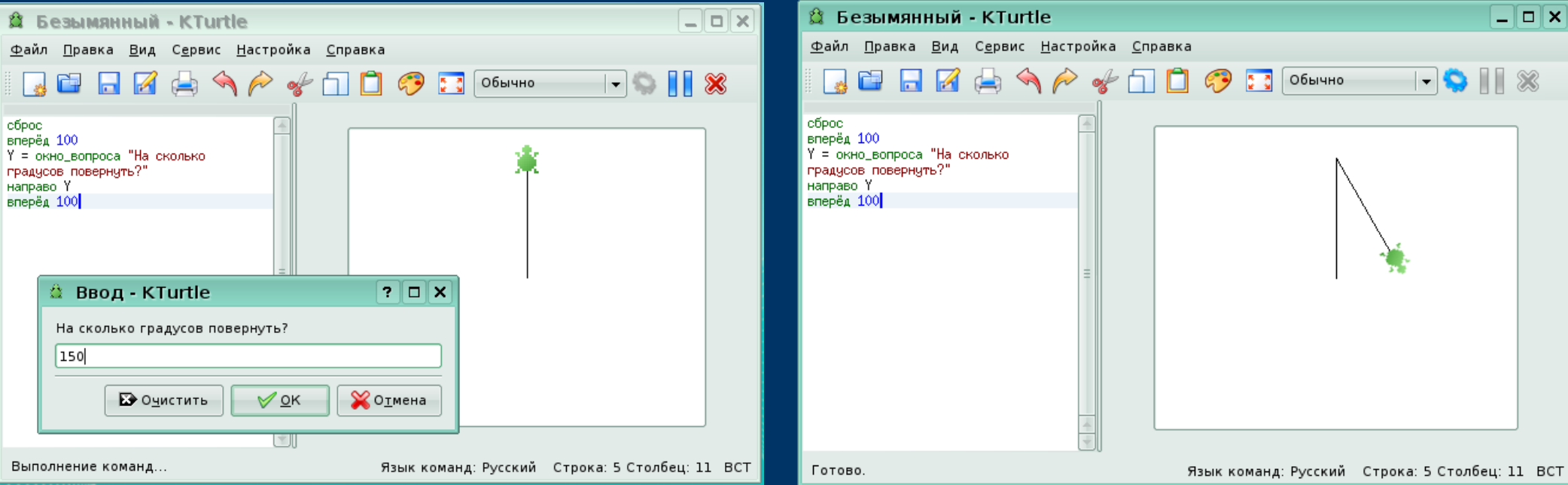

© С.В.Косаченко, 2008

# **Задание.**

#### Используя новые команды, которые узнали сегодня, напишите программу для Черепашки.

```
X = "Привет "напиши X
имя = окно_вопроса "Введите своё имя..."
результат = окно_вопроса "Сколько вам лет?"
\overline{{\rm oct}}алось = 18 - результат
напиши имя + " через " + осталось + " лет вам будет разрешено водить машину."
сообщение "До свидания!"
```
Запустите ее и разберитесь как она работает. Переделайте ее так, чтобы она вычисляла через сколько лет можно будет получить паспорт и выводила ответ на экран.

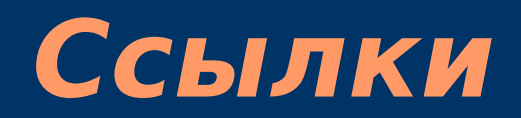

1. Автор фото черепашки на титульном слайде: © Татьяна Котляр, 2007. http://www.interfotki.ru/work/show/15376/

2. Руководство KTurtle Cies Breijs <cies AT kde DOT nl> Anne-Marie Mahfouf <annma AT kde DOT org> Перевод на русский: Владимир Давыдов Редакция перевода: Николай Шафоростов Издание 0.6 (2005-12-10) Copyright © 2004 Cies Breijs